# DEPOSITABLE Coin/Token

Below, you will find the list of tokens/coins that are available to deposit. The following pages also illustrate how to sign up/log in and make a deposit. We are always on the lookout for good tokens to be added.

If you are a dev and want to add your token to the Everest gaming, please fill out the form: https://forms.gle/1RJT9GzNmQj7sgDT7

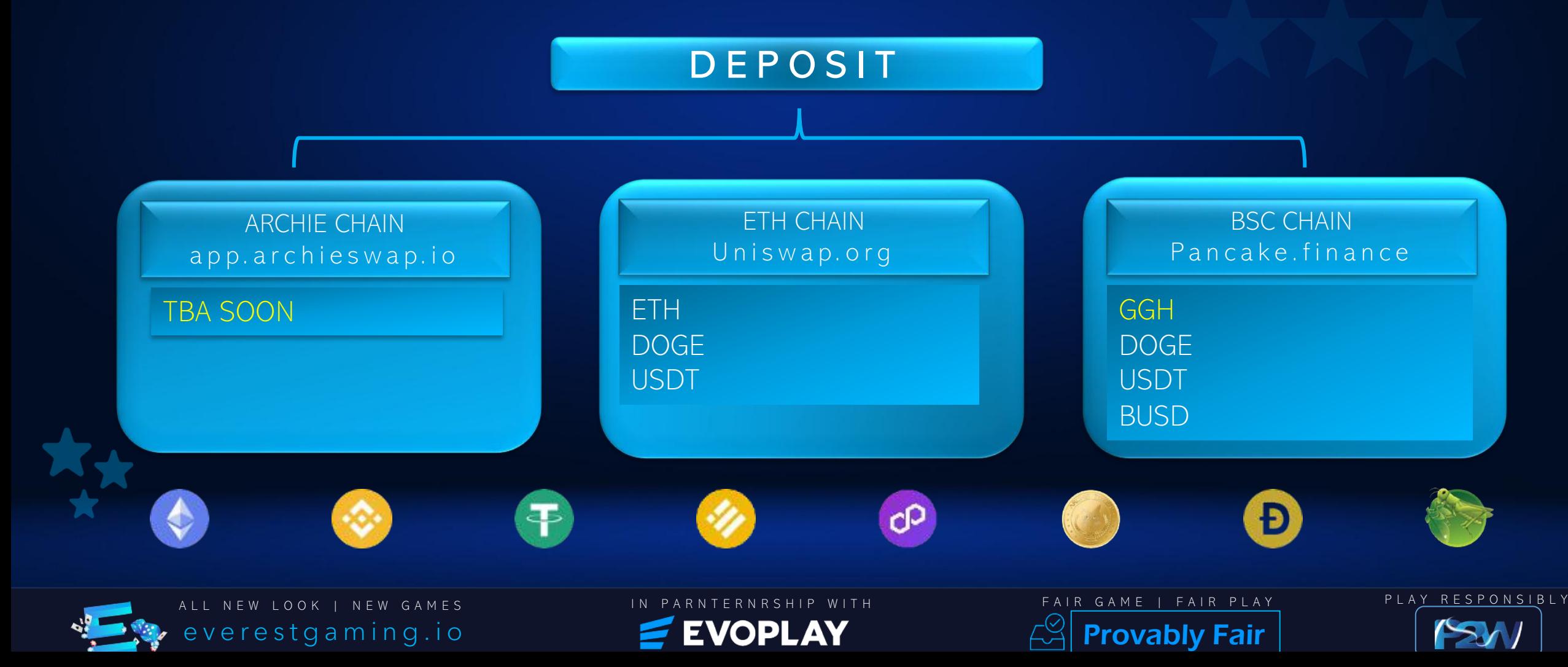

## How to LOGIN/SIGNUP

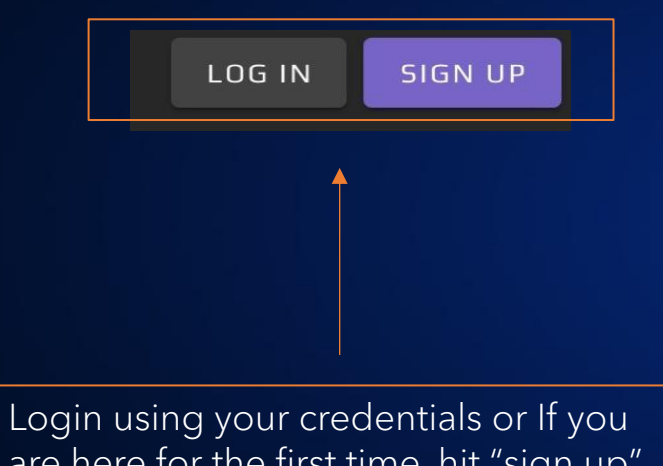

are here for the first time, hit "sign up" and follow the instructions.

Please note: We do not verify your emails.

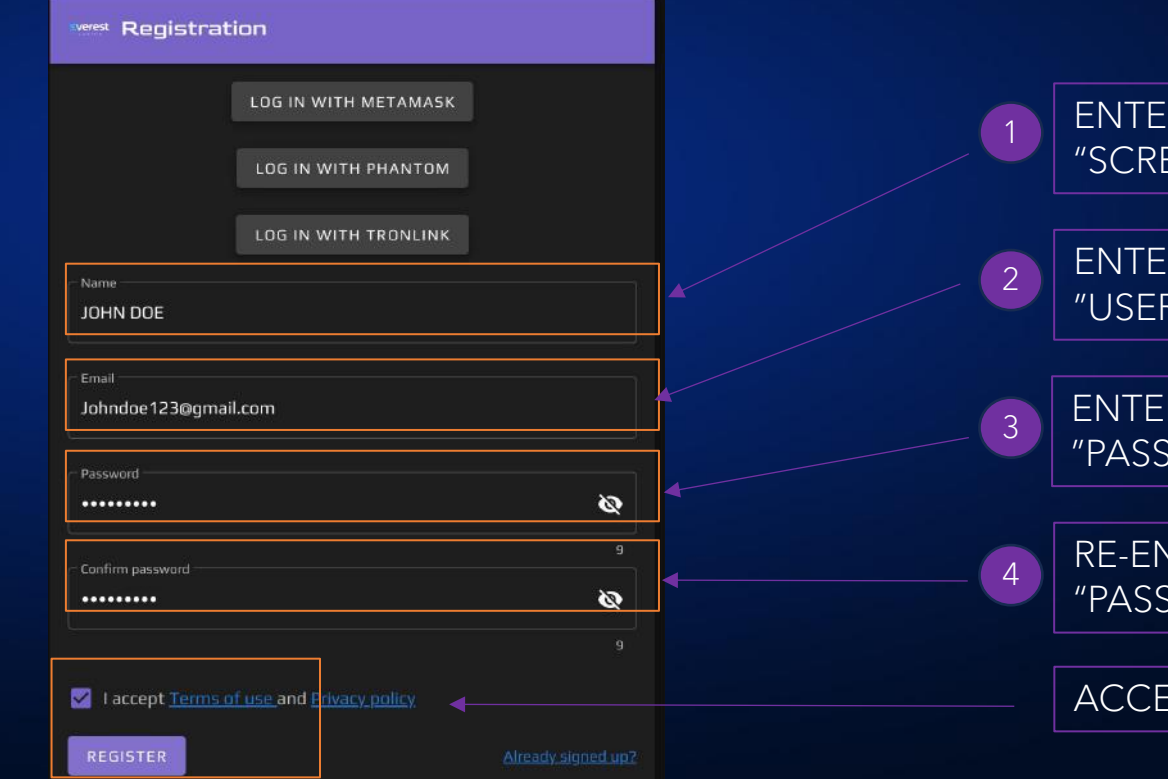

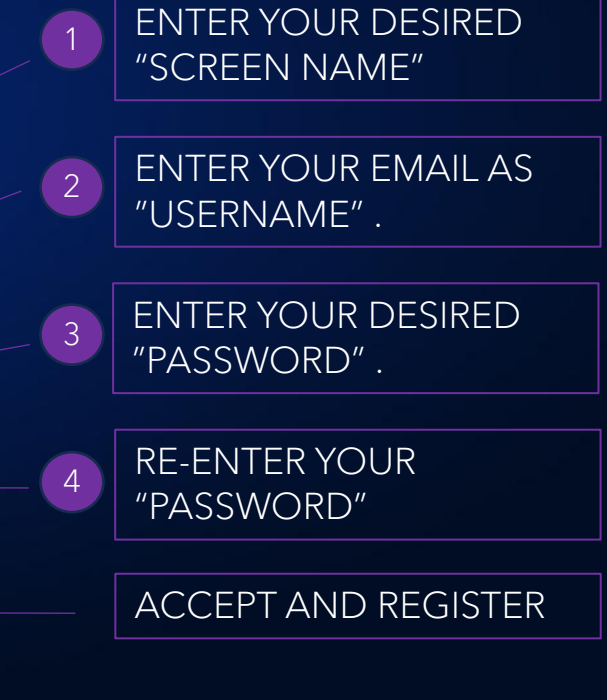

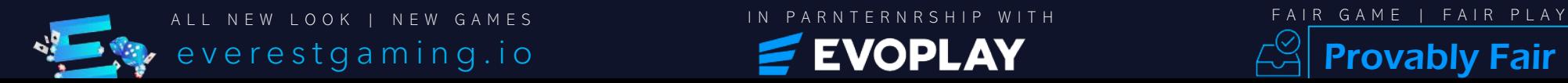

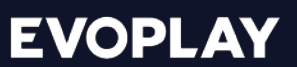

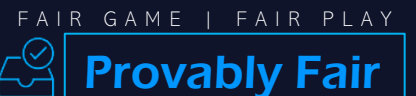

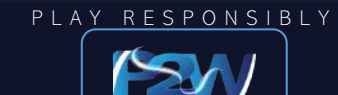

## How to DEPOSIT

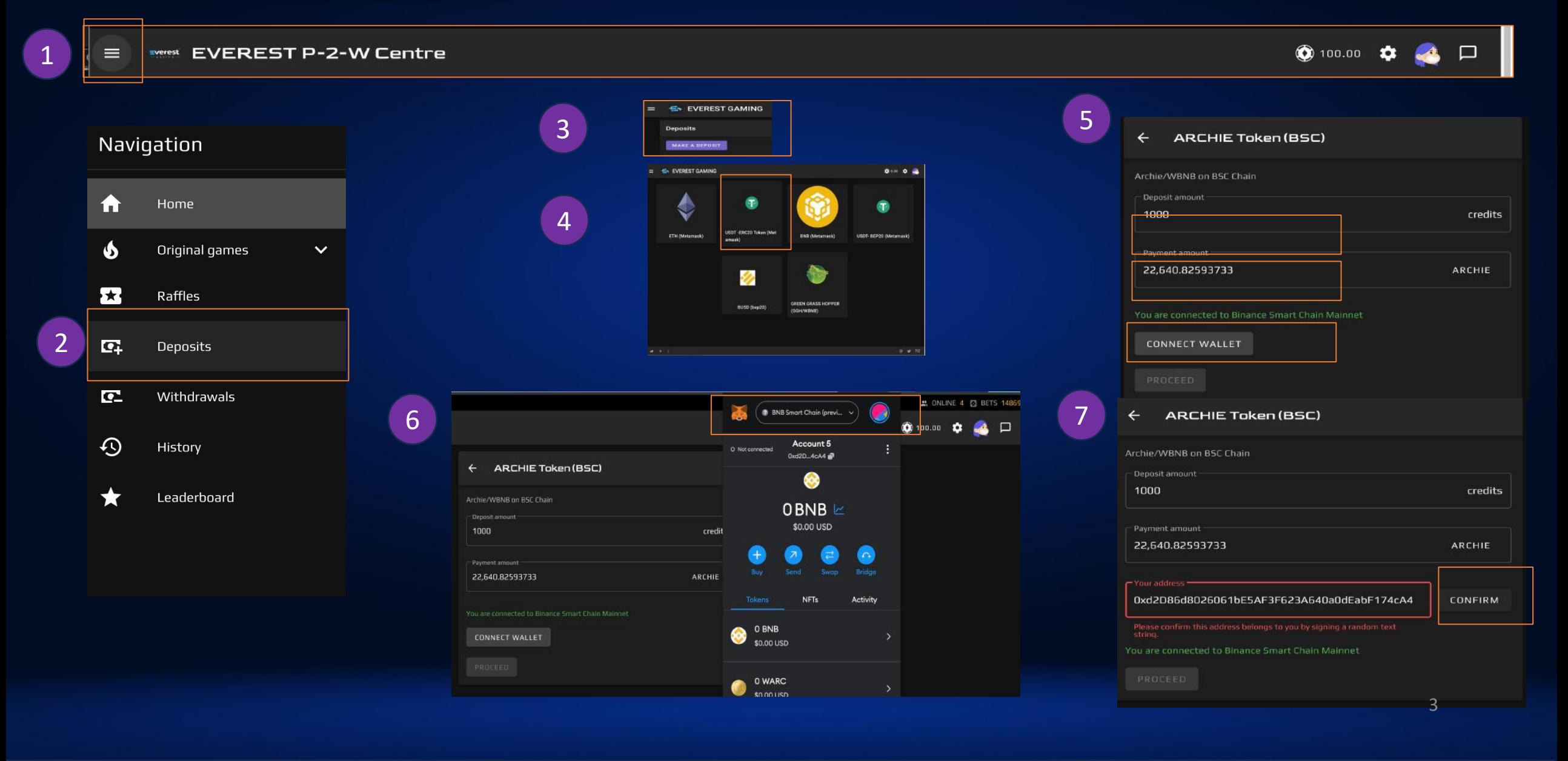

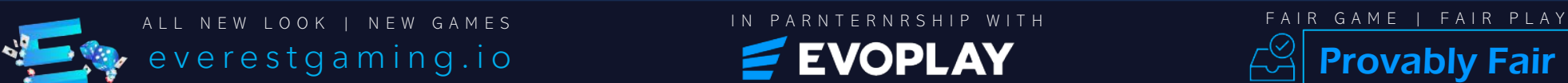

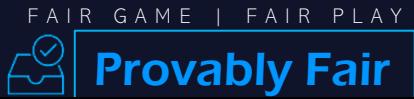

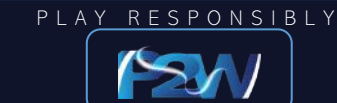

### How to DEPOSIT

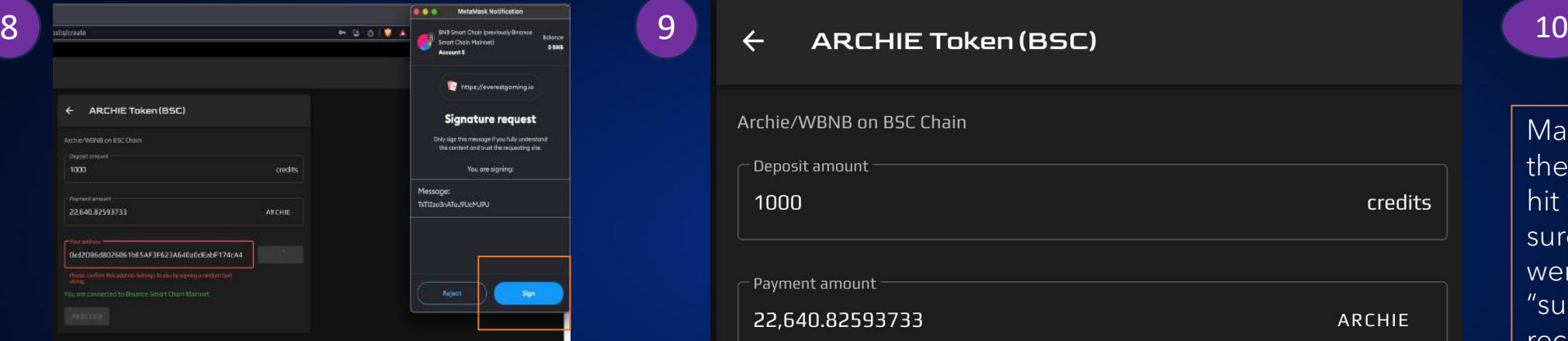

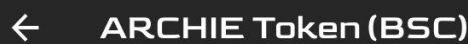

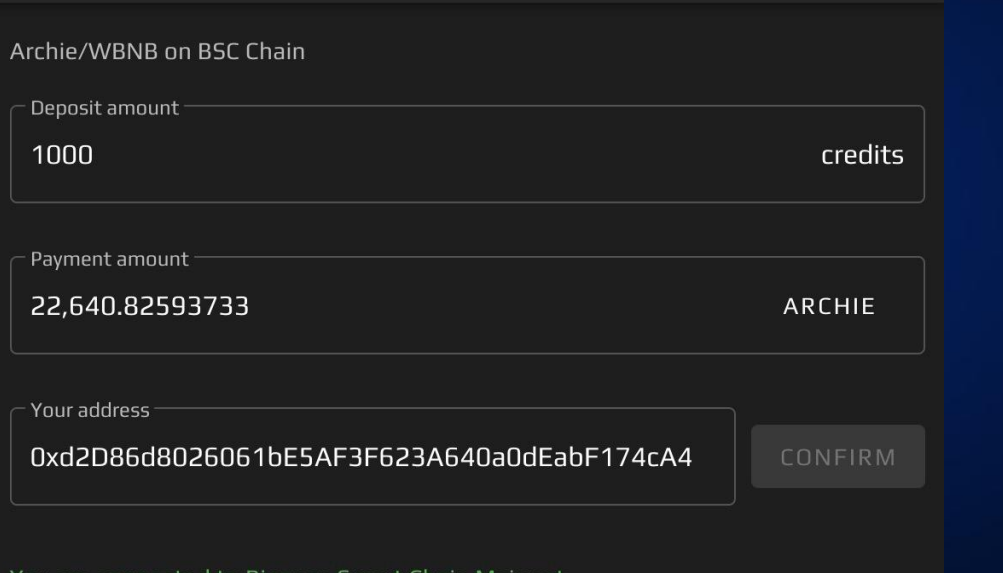

Make sure you wait for the next window and hit "PAY" and make sure your transaction went through "successfully" and received your CREDIT

#### - You are connected to Binance Smart Chain Mainne

PROCEED

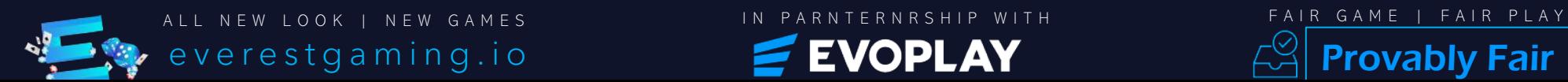

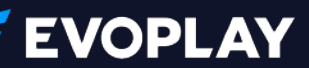

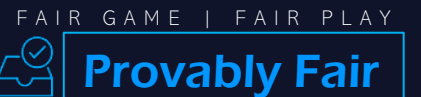

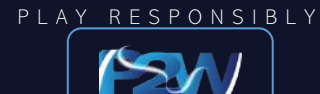

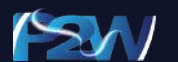

## How to DEPOSIT

- 1. Once you are Logged In to "everestgaming.io" using your username and password, please use the Menu Bar on the Top Left Corner.
- 2. Drop the Navigation option to Deposits.
- 3. Hit the Button "Make Deposit"
- 4. Highlight your choice of Crypto Token/Coin you want ed to deposit. More choices are always added.
- 5. Enter the amount of credit or amount of token you are trying to deposit and hit "CONNECT WALLET"
- 6. Make sure your MetaMask Wallet highlights the right chain you are trying to deposit from and pick the wallet you have your crypto.
- 7. Once you connect the right Chain and wallet please double-check and make sure that is the wallet showing and hit "CONFIRM".
- 8. It will ask you to sign the Protocol for the first time and please verify and "SIGN".
- 9. Now you are ready to "CONFIRM" the deposit.
- 10. Make sure you wait for the next window and hit "PAY" and make sure your transaction went through "successfully" and received your CREDIT

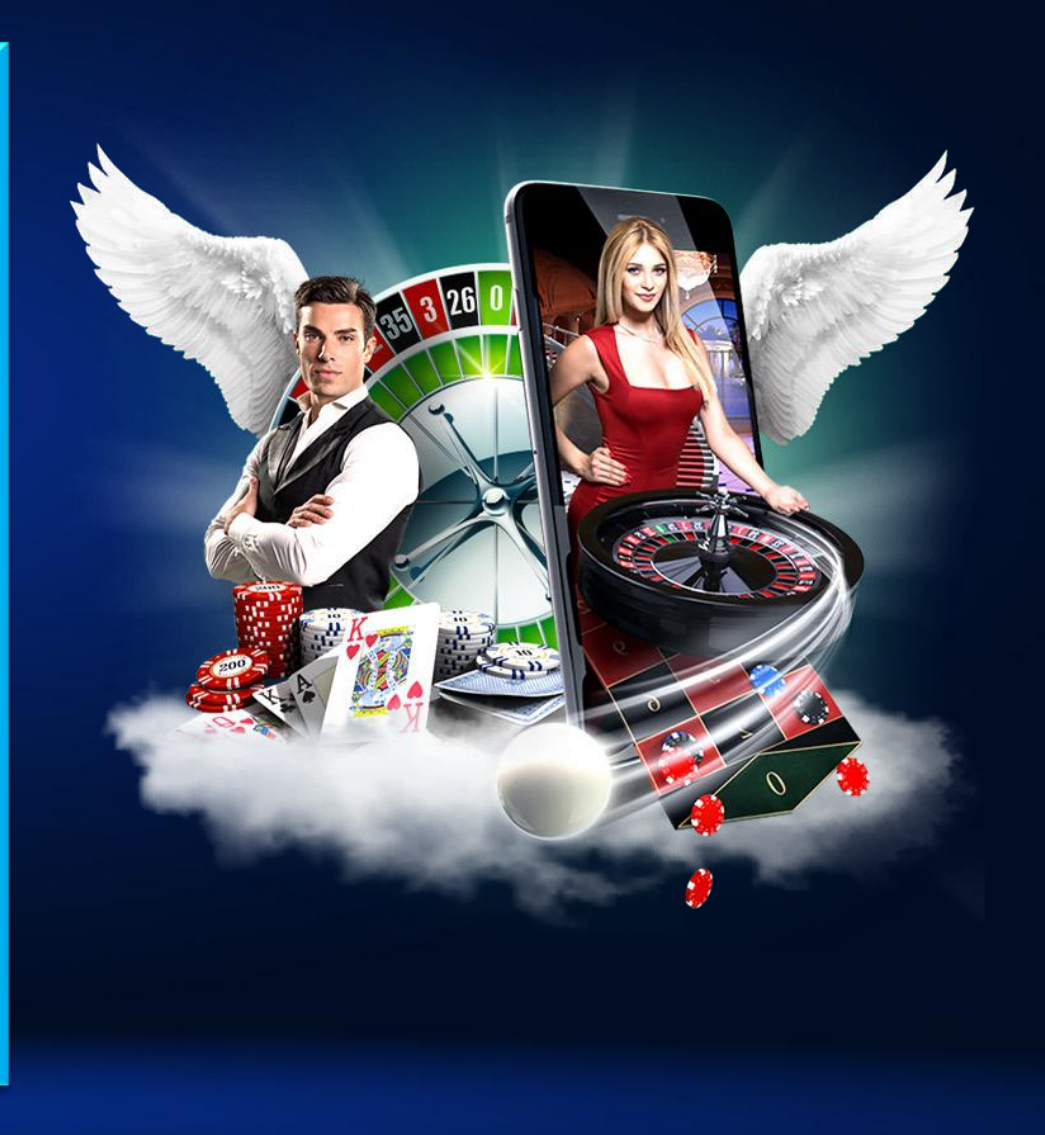

PLAY RESPONSIBLY

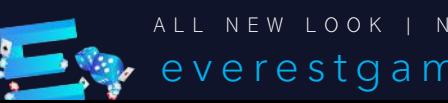

ALL NEW LOOK | NEW GAMES | IN PARNTERNRSHIP WITH | FAI<mark>R GAME | FAIR PLAY</mark>

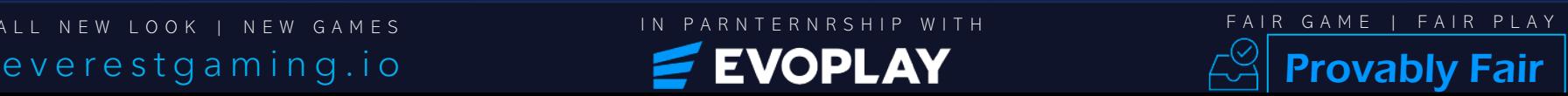